# X-Gamer Profi Keyboard KM10CZ

Herní klávesnice

# Uživatelská příručka

### Představení

X-Gamer Profi Keyboard KM10CZ je profesionální herní klávesnice.

Tlačítka klávesnice jsou perfektně přizpůsobená specifickým potřebám her. Díky svým mechanickým vlastnostem umožňují

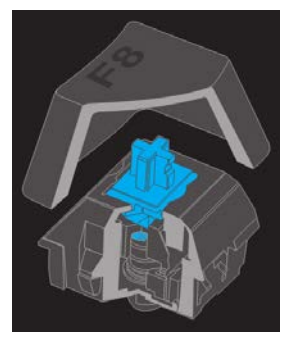

rychlejší a přesnější provádění příkazů, než bývá zvykem u standardních klávesnic.

Po stisku klávesy dojde ke stlačení pružiny, která je pod ní umístěna, a aktivaci příslušeného spínače. Po uvolnění se pružina vrací zpět do své původní polohy.

### Specifikace a instalace

**Systémové požadavky:** PC / Mac s alespoň 1× USB konektorem; OS Windows XP, Vista, 7, 8, 10 a Mac OS X.

Vybalte klávesnici a zapojte ji do USB konektoru počítače.

Po prvním zapojení system automaticky nainstaluje příslušný ovladač klávesnice.

Po dokončení instalace můžete začít s klávesnicí pracovat.

## Bezpečnostní pokyny

Chraňte klávesnici před vniknutím vody nebo jiných kapalin. Nepoužívejte při práci s klávesnicí nadměrnou sílu. Před prvním použitím prosím věnujte pozornost správnému zapojení klávesnice do počítače. Chraňte kabel klávesnice před poškozením.

Při práci s klávesnicí doporučujeme dělat pravidelné přestávky.

## Použití klávesy FN

**FN + ↑ / FN + ↓** slouží ke kontrole podsvícení kláves; úroveň lze upravovat.

**FN + WINDOWS "L"** slouží k uzamčení nabídky Start. Uzamčení je indikováno rozsvícením WIN v pravém horním rohu.

**FN + 1~0** slouží k rozsvícení vybrané skupiny kláves. Tato nastavení můžete také změnit. Pokud stisknete **FN+END**, rozblikají se indikátory v pravém horním rohu a následně můžete stiskem jednotlivých tlačítek nastavit, která se budou rozsvěcet po stisku **FN+1~0**. Nastavení uložíte dalším stisknutím kombinace **FN+END**.

**FN + DEL** spustí animaci klávesnice, kdy se podsvícení postupně přelévá z jednoho okraje klávesnice na druhý.

**FN + Insert** spustí animace podsvícení klávesnice, druhou animaci spustíte opakovaným stisknutím.

**FN + HOME** spustí rozsvěcení a zhasínání kláves v pravidelném rytmu vždy od nejnižšího po maximální podsvícení.

**FN + PgUp** vypne defaultní podsvícení klávesnice, po stisku jednotlivých tlačítek se vždy rychle začne šířit světlo do stran od stisknuté klávesy.

**FN + PgDn** vypne defaultní podsvícení klávesnice, jednotlivá tlačítka se vždy rozsvítí po jejich stisknutí.

**FN + ESC** stisknuté po dobu 3 sekund restartují nastavení klávesnice do defaultního módu.

### Multimediální tlačítka

Stiskem těchto kláves vyvoláte vybranou funkci. Vždy je potřeba stisknout **FN + klávesy F1 – F10.**

- F1 Windows Media Player
- F2 snížení hlasitosti
- F3 zvýšení hlasitosti
- F4 ztlumení
- F5 zastavení přehrávání
- F6 předcházející skladba
- F7 přehrávání / pauza
- F8 následující skladba
- F9 email
- F10 výchozí okno internetového prohlížeče
- F11 zámek klávesnice
- F12 kalkulačka

### Likvidace

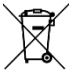

Symbol přeškrtnuté popelnice v manuálu, na výrobku nebo obalu znamená, že na území Evropské unie musí být

všechny elektrické a elektronické výrobky a akumulátory po ukončení své životnosti uloženy do odděleného sběru.

Vysloužilé zařízení nikdy nevyhazujte do běžného komunálního odpadu. Po ukončení používání musí být předáno na příslušné sběrné místo, kde zajistí jeho recyklaci či ekologickou likvidaci. Nedodržování těchto pokynů je nezákonné.

### Prohlášení o shodě

Tímto dovozce, společnost Satomar s.r.o (Hájecká 14, 61800 Brno) prohlašuje, že X-Gamer Profi Keyboard KM10CZ je ve shodě se základními požadavky směrnice 2014/30/EU.

Kompletní text Prohlášení o shodě je ke stažení na [www.mobilnipodpora.cz](http://www.mobilnipodpora.cz/).

# X-Gamer Profi Keyboard KM10CZ

Herná klávesnica

# Užívateľská príručka

### Predstavenie

X Gamer Profi Keyboard KM10CZ je profesionálna herná klávesnica.

Tlačidlá klávesnice sú perfektne prispôsobené špecifickým potrebám hier. Vďaka svojim mechanickým vlastnostiam umožňujú

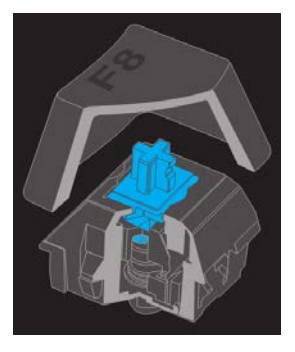

rýchlejšie a presnejšie vykonávanie príkazov, než býva zvykom u štandardných klávesníc.

Po stlačení klávesy dôjde k stlačeniu pružiny, ktorá je pod ňou umiestnená, a aktiváciu príslušného spínača. Po uvoľnení sa pružina vracia späť do svojej pôvodnej polohy.

## Špecifikácie a inštalácia

**Systémové požiadavky:** PC / Mac s aspoň 1× USB konektorom; OS Windows XP, Vista, 7, 8, 10 a Mac OS X.

Vybaľte klávesnicu a zapojte ju do USB konektora počítača.

Po prvom zapojení system automaticky nainštaluje príslušný ovládač klávesnice.

Po dokončení inštalácie môžete začať s klávesnicou pracovať.

## Bezpečnostné pokyny

Chráňte klávesnicu pred vniknutím vody alebo iných kvapalín. Nepoužívajte pri práci s klávesnicou nadmernú silu. Pred prvým použitím prosím venujte pozornosť správnemu zapojeniu klávesnice do počítača. Chráňte kábel klávesnice pred poškodením.

Pri práci s klávesnicou odporúčame robiť pravidelné prestávky.

### Použitie klávesy FN

**FN + ↑ / FN + ↓** slúži ku kontrole podsvietenie kláves; úroveň možno upravovať.

**FN + WINDOWS "L"** slúži na uzamknutie ponuky Štart. Uzamknutie je indikované rozsvietením WIN v pravom hornom rohu.

**FN + 1 ~ 0** slúži k rozsvieteniu vybranej skupiny kláves. Toto nastavenie môžete tiež zmeniť. Ak stlačíte **FN + END**, rozblikajú sa indikátory v pravom hornom rohu a následne môžete stlačením jednotlivých tlačidiel nastaviť, ktorá sa budú rozsvecovať po stlačení **FN + 1 ~ 0**. Nastavenie uložíte ďalším stlačením **FN + END**.

**FN + DEL** spustí animáciu klávesnice, kedy sa podsvietenie postupne prelieva z jedného okraja klávesnice na druhý.

**FN + Insert** spustí animácie podsvietenie klávesnice, druhú animáciu spustíte opakovaným stláčaním.

**FN + HOME** spustí rozsvecovanie a zhasínanie kláves v pravidelnom rytme vždy od najnižšieho po maximálne podsvietenie.

**FN + PgUp** vypne defaultne podsvietenie klávesnice, po stlačení jednotlivých tlačidiel sa vždy rýchlo začne šíriť svetlo do strán od stlačené klávesy.

**FN + PgDn** vypne defaultný podsvietenie klávesnice, jednotlivé tlačidlá sa vždy rozsvieti po ich stlačení.

**FN + ESC** stlačené na 3 sekundy reštartujú nastavenie klávesnice do defaultného módu.

### Multimediálne tlačidlá

Stlačením týchto kláves vyvoláte vybranú funkciu. Vždy je potrebné stlačiť **FN + klávesy F1 - F10**.

- F1 Windows Media Player
- F2 zníženie hlasitosti
- F3 zvýšenie hlasitosti
- F4 stlmenie
- F5 zastavenie prehrávania
- F6 predchádzajúci skladba
- F7 prehrávanie / pauza
- F8 nasledujúca skladba
- F9 email
- F10 predvolené okno internetového prehliadača
- F11 zámok klávesnice
- F12 kalkulačka

### Likvidácia

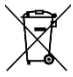

Symbol prečiarknutého odpadkového koša v manuáli, na výrobku alebo obale znamená, že na území Európskej únie

musia byť všetky elektrické a elektronické výrobky a akumulátory po skončení ich životnosti odniesť na osobitnú skládku.

Vyslúžené zariadenie nikdy nevyhadzujte do bežného komunálneho odpadu. Po ukončení používania musí byť odovzdané na príslušné zberné miesto, kde zaistí jeho recykláciu či ekologickú likvidáciu. Nedodržiavanie týchto pokynov je nezákonné.

### Vyhlásenie o zhode

Týmto dovozca, spoločnosť Satomar s.r.o. (Hájecká 14, 61800 Brno, ČR) prehlasuje, že X-Gamer Profi Keyboard KM10CZ je v zhode so základnými požiadavkami smernice 2014/30/EU.

Kompletný text Prehlásenie o zhode je k stiahnutiu na [www.mobilnipodpora.cz](http://www.mobilnipodpora.cz/).

# X-Gamer Profi Keyboard KM10CZ

Game Keyboard

## User Manual

### Introducing

X-Gamer Profi Keyboard KM10CZ is a professional game keyboard.

Keyboard keys are perfectly tailored to the specific needs of the games. Thanks to their mechanical properties, they enable faster

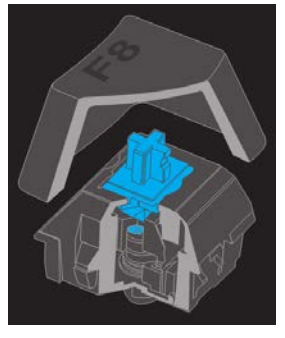

and more accurate execution of commands than is usual with standard keyboards.

When the key is pressed, the spring that is placed under it is pressed and the corresponding switch is activated. When released, the spring returns to its original position.

### Specifications and installation

**System requirements:** PC / Mac with at least 1 x USB connector; Windows XP, Vista, 7, 8, 10 and Mac OS X.

Unpack the keyboard and plug it into the PC USB connector.

After the first connection, the system automatically installs the appropriate keyboard driver.

Once the installation is complete, you can start using the keyboard.

### Safety instructions

Protect the keyboard from the ingress of water or other liquids. Do not use excessive force when working with the keyboard. Please make sure that your keyboard is properly connected to your computer before using it for the first time. Protect the keyboard cable from damage.

We recommend regular breaks when working with the keyboard.

### Using the FN key

**FN +**  $\uparrow$  **/ FN +**  $\downarrow$  is used to control key backlighting; level can be edited.

**FN + WINDOWS "L"** is used to lock the Start menu. Locking is indicated by the WIN illumination in the top right corner.

**FN + 1~0** serves to illuminate the selected key group. You can also change these settings. If you press **FN + END**, the lights in the upper right corner will flash and then you can set the buttons to light up after pressing **FN + 1 ~ 0**. To save the settings, press **FN + END** again.

**FN + DEL** will launch the keyboard animation when the backlight gradually flows from one keyboard edge to the other.

**FN + Insert** launches the keyboard backlight animation, press the second animation repeatedly.

**FN + HOME** starts to turn on and off the keys in regular rhythm from the lowest to the maximum backlight.

**FN + PgUp** turns off the default keyboard backlight, pressing the buttons quickly starts to spread light to the sides of the key pressed.

**FN + PgDn** turns off the default keypad backlight, the individual buttons always light up when you press them.

**FN + ESC** pressed for 3 seconds restores the keypad setting to the default mode.

### Multimedia buttons

Pressing these keys brings up the selected function. You always need to press **FN + F1 – F10.**

- F1 Windows Media Player
- F2 Volume down
- F3 Increase volume
- F4 Mute
- F5 Stop playback
- F6 Previous track
- F7 Play / Pause
- F8 The following track
- F9 Email
- F10 The default browser window
- F11 Keypad lock
- F12 Calculator

### **Disposal**

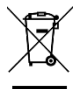

The crossed-out wheeled bin symbol in the manual, on the product or on the packaging means that all electrical and

electronic products and accumulators must be stored separately in the European Union at the end of their service life.

Never dispose of remanent equipment to normal household waste. Once it has been used, it must be handed over to the appropriate collection point where it will be recycled or disposed of in an environmentally friendly manner. Failure to follow these guidelines is illegal.

### Declaration of Conformity

This importer, Satomar s.r.o (Hájecká 14, 61800 Brno, CZechia), declares that the X-Gamer Profi Keyboard KM10CZ is in compliance with the essential requirements of Directive 2014/30/EU.

The full text of the Declaration of Conformity is available for download a[t www.mobilnipodpora.cz](http://www.mobilnipodpora.cz/).

# X-Gamer Profi Keyboard KM10CZ

Klawiatura dla graczy

Instrukcja obsługi

### Prezentacja

X-Gamer Profi Keyboard KM10CZ to profesjonalna klawiatura dla graczy.

Jej klawisze są idealnie dostosowane do specyficznych potrzeb gier. Dzięki swoim właściwościom mechanicznym umożliwia szybsze i

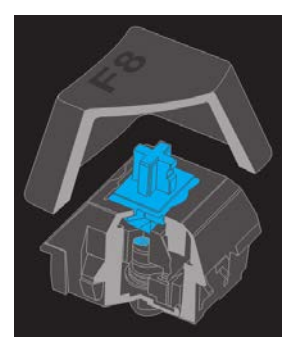

dokładniejsze wykonywanie poleceń, niż zazwyczaj bywa w przypadku standardowych klawiatur.

Po naciśnięciu klawisza umieszczona pod nim sprężyna zostaje ściśnięta i dochodzi do aktywacji odpowiedniego przełącznika. Po zwolnieniu sprężyna wraca z powrotem do swojej pierwotnej pozycji.

### Specyfikacje i instalacja

**Wymagania systemowe:** PC / Mac z co najmniej 1× złączem USB; OS Windows XP, Vista, 7, 8, 10 i Mac OS X.

Rozpakować klawiaturę i podłączyć ją do portu USB komputera.

Po pierwszym połączeniu system automatycznie zainstaluje odpowiedni sterownik klawiatury.

Po zakończeniu instalacji można zacząć korzystać z klawiatury.

### Instrukcje bezpieczeństwa

Chronić klawiaturę przed kontaktem z wodą lub innymi płynami. Podczas pracy z klawiaturą nie używać nadmiernej siły. Przed pierwszym użyciem upewnić się, że klawiatura jest prawidłowo podłączona do komputera.

Chronić kabel klawiatury przed uszkodzeniem.

Podczas pracy z klawiaturą polecamy robić regularne przerwy.

### Używanie klawisza FN

**FN + ↑ / FN + ↓** służy do kontroli podświetlenia klawiszy; poziom można regulować.

**FN + WINDOWS "L"** służy do zablokowania menu Start. Zablokowanie sygnalizowane jest podświetleniem WIN w prawym górnym rogu.

**FN + 1~0** służy do podświetlania wybranej grupy klawiszy. Dane ustawienia można także zmienić. Po naciśnięciu **FN+END** sygnalizatory w prawym górnym rogu zaczną migać i przez naciśnięcie poszczególnych przycisków można następnie ustawić, które przyciski będą świeciły po naciśnięciu **FN+1~0**. Ustawienia można zapisać przez ponowne naciśnięcie kombinacji **FN+END.**

**FN + DEL** uruchomi animację klawiatury, gdy podświetlenie stopniowo przepływa z jednego brzegu klawiatury na drugi.

**FN + Insert** uruchomi animacje podświetlania klawiatury, drugą animację można uruchomić przez ponowne naciśnięcie.

**FN + HOME** uruchomi podświetlanie i wygaszanie klawiszy w regularnym rytmie zawsze od najniższego do maksymalnego podświetlenia.

**FN + PgUp** wyłączy domyślne podświetlenie klawiatury, naciśnięcie poszczególnych przycisków zawsze powoduje szybkie rozproszenie światła po bokach naciśniętego klawisza.

**FN + PgDn** wyłączy domyślne podświetlenie klawiatury, poszczególne klawisze zawsze podświetlą się po ich naciśnięciu.

**FN + ESC** naciśnięte przez 3 sekundy zrestartują ustawienia klawiatury do trybu domyślnego.

### Klawisze multimedialne

Naciśnięcie tych klawiszy powoduje wywołanie wybranej funkcji. Zawsze potrzeba nacisnąć **FN + klawisze F1 – F10.**

- F1 Windows Media Player
- F2 zmniejszenie głośności
- F3 zwiększenie głośności
- F4 wyciszenie
- F5 zatrzymanie odtwarzania
- F6 poprzedni utwór
- F7 odtwarzanie / pauza
- F8 następny utwór
- F9 email
- F10 domyślne okno przeglądarki
- F11 blokada klawiatury
- F12 kalkulator

## **Utylizacja**

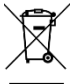

Użycie symbolu przekreślonego kosza w instrukcji obsługi, na produkcie lub opakowaniu oznacza, że wszystkie produkty i akumulatory elektryczne i elektroniczne na terenie Unii Europejskiej muszą po ukończeniu ich eksploatacji

zostać złożone do zbiórki selektywnej.

Zużytego urządzenia nie wolno wyrzucać do zwykłych odpadów komunalnych. Po skończeniu jego eksploatacji należy przekazać go do odpowiedniego punktu zbiórki, gdzie zostanie zapewniony jego recykling albo ekologiczna utylizacja. Nieprzestrzeganie niniejszych wytycznych jest niezgodne z prawem.

## Deklaracja zgodności

Niniejszym importer, spółka Satomar s.r.o (Hájecká 14, 61800 Brno) deklaruje, że X-Gamer Profi Keyboard KM10CZ jest zgodny z podstawowymi wymaganiami dyrektywy 2014/30/EU.

Pełny tekst Deklaracji zgodności do pobrania na [www.mobilnipodpora.cz](http://www.mobilnipodpora.cz/).